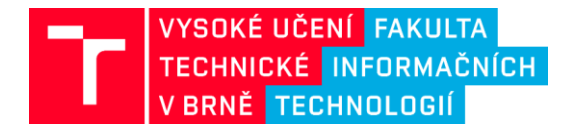

Příjemce podpory: **Příjemce podpory: Poskytovatel: Poskytovatel: Poskytovatel:** Fakulta informačních technologií

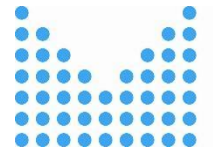

MINISTERSTVO VNITRA ČESKÉ REPUBLIKY

Vysoké učení technické v Brně Ministerstvo vnitra České republiky

### **Nástroje a metody zpracování videa a obrazu pro zvýšení efektivity operací bezpečnostních a záchranných složek**

#### **Identifikačním kód: VI20172020068**

#### **Název předkládaného výsledku:**

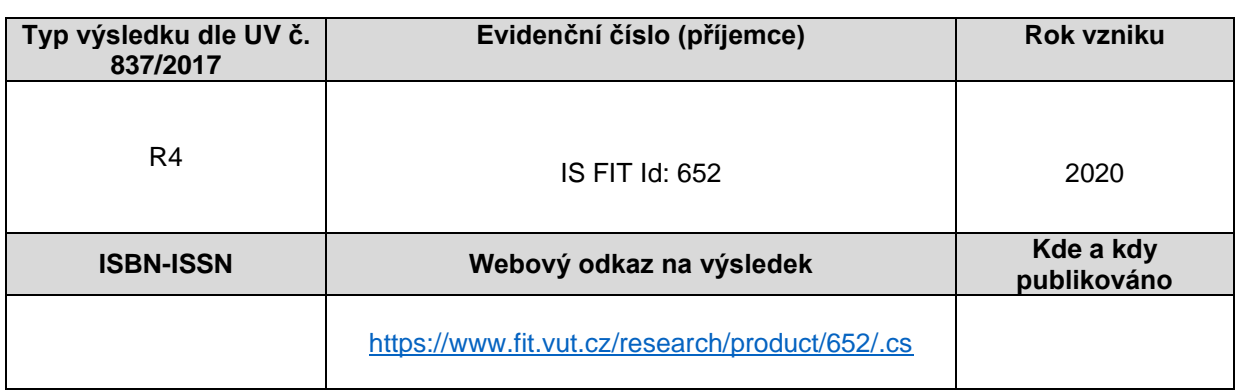

#### **Anotace k výsledku:**

Software slouží pro tone-mapping snímků/videa s vysokým dynamickým rozsahem (HDR). Aplikace implementuje algoritmus založen na Durandovu lokálním operátoru rozšířeném o podporu zpracování videa. Pro účely zobrazování HDR snímku na standardních zobrazovacích zařízeních je v aplikaci implementován postprocesing pro vylepšení kontrastu. Výstup je možné exportovat do sekvence bitmap nebo komprimovaného videa.

**Řešitelský tým:** 

Pavel Zemčík (hlavní řešitel), Kristýna Dvořáčkova (manažer), Svetozár Nosko, Pavel Zemčík (realizační tým)

#### **HDR konvertor**

### **Obsah**

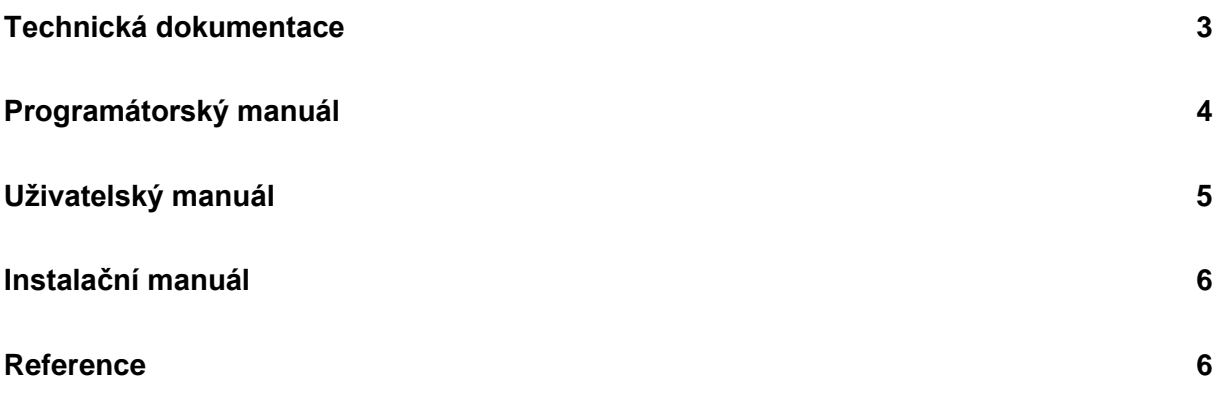

## <span id="page-2-0"></span>**Technická dokumentace**

Cílem této práce je vytvoření knihovny, který umožňuje konverzi HDR (High Dynamic Range) videa na video zobrazitelné standardními zobrazovacími zařízeními a splňuje následující požadavky. Vstup do aplikace je videosekvence HDR snímků ve formátu EXR nebo HDR snímek ve formátu EXR.

Vstup do aplikace je sekvence snímků ve formátu EXR<sup>1</sup>. EXR je formát, který je schopen reprezentovat snímky s vyšším dynamickým rozsahem než 1:256. Výhodou formátu je jeho dostupnost na různých platformách a jeho podpora v knihovně OpenCV<sup>2</sup>.

Implementovaný algoritmus pro konverzi HDR videa (tone mapping operátor) je založen na algoritmu Durand a Dorsey [1], který využívá bilaterální filtrování pro odhad tzv. základní vrstvy, která je použitá pro výpočet detailů (vrstva detailů) v dané oblasti. Zjednodušeně algoritmus separuje detaily od základní vrstvy, přičemž základní vrstva je následně komprimovaná a detaily jsou aditivně přidány. Výsledkem je snížení dynamického rozsahu a zachování detailů. V posledním kroku dochází k barevné korekci a úpravě pomocí Gamma funkce.

Tenhle přístup je ovšem vhodný jenom pro statické scény. V případě videa je potřeba řídit parametry mapování aby nedocházelo k rychlým změnám ve výsledném snímku (ignorování temporálního charakteru videa vede k různým nežádoucím efektům, například "blikání" obrazu).

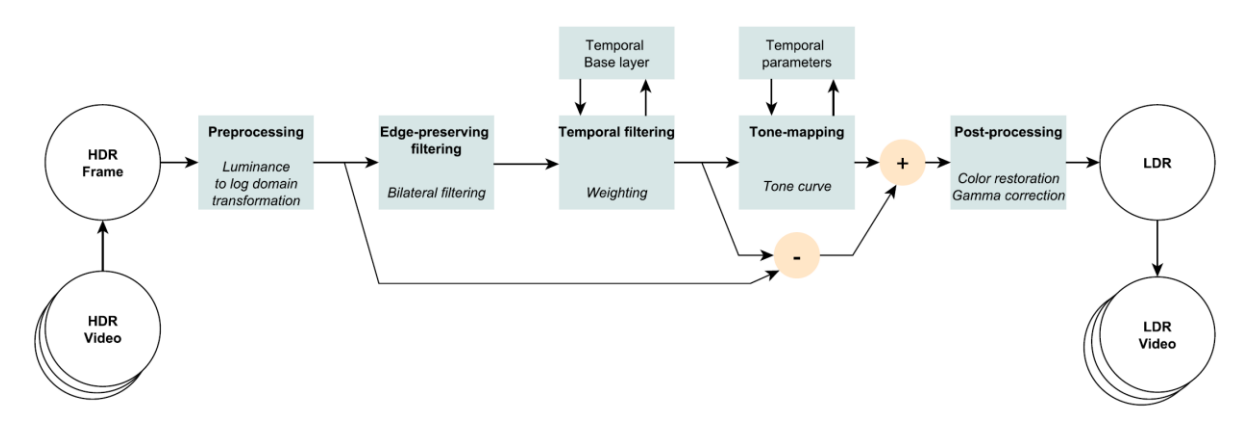

Obr. 1. Architektura aplikace pro tone mapping HDR videa.

<sup>1</sup> https://www.openexr.com/

<sup>&</sup>lt;sup>2</sup> https://opencv.org/

# <span id="page-3-0"></span>**Programátorský manuál**

Výsledkem návrhu a experimentů je terminálová aplikace implementovaná v jazyce C++. Zdrojový kód je logicky rozčleněn do tříd implementujících různé algoritmy tone mappingu:

- **class TonemapInterface**  Abstrakce nad algoritmy pro tone mapping algoritmy .
- **class TonemapReinhard**  Základní globální tone mapping založen na algoritmu od Erika Reinharda [1]
- **class TonemapDurand**  Originální lokální tone mapping založen na algoritmu od Frédo Durand a Julie Dorsey [2]
- **class TemporalTonemapDurand**  Realizuje kompletní algoritmus pro tone mapping HDR videa.

Výsledná aplikace je řízená pomocí argumentů předaných přes příkazovou řádku.

Vstupní videosekvence je po snímcích načítána pomocí knihovny **OpenCV<sup>3</sup>** . Následně je každý snímek předzpracován a vyhodnocen pomocí tone mapping operátoru. Následně je výstupní snímek uložen ve formátu obrázku nebo videa.

<sup>&</sup>lt;sup>3</sup> https://opencv.org/

# <span id="page-4-0"></span>**Uživatelský manuál**

Parametry pro řízení aplikace:

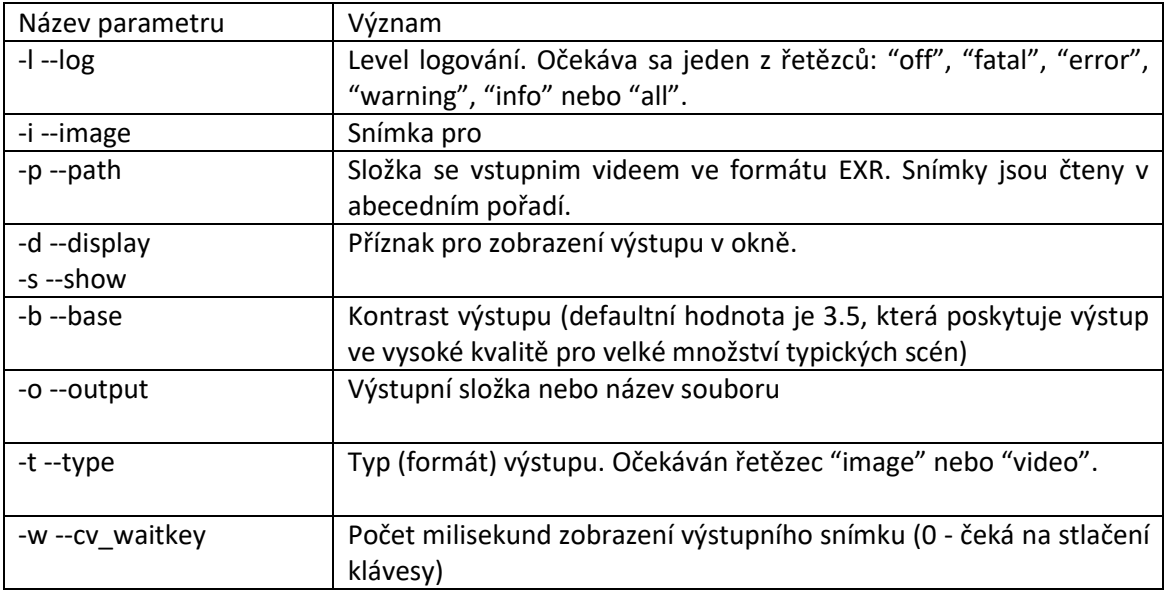

Příklad spuštění:

vrasseo\_hdr\_convertor.exe --log=all --path=F:/DVI/CLion/workspace/temporal\_tmo/data - display=true --type=video --cv\_waitkey=10

## <span id="page-5-0"></span>**Instalační manuál**

Instalace nástroje vyžaduje nástroj CMake<sup>4</sup> minimální verze 3.15, překladač jazyka C++ s podporou C++17 Microsoft Visual C++ (pro platformu Windows) nebo G++ (pro platformu Linux) a knihovnu OpenCV verze 4.4.0.

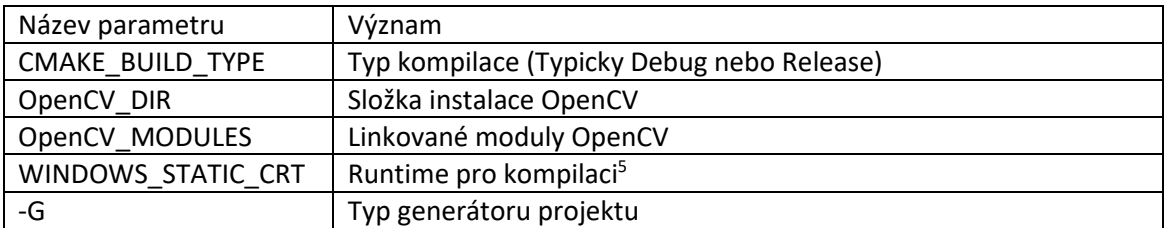

Příklad konfigurace pro Windows MSVC:

cmake.exe -DCMAKE\_BUILD\_TYPE=Debug -DWINDOWS\_STATIC\_CRT=On -DOpenCV\_STATIC=On - DOpenCV\_DIR="F:\Libraries\opencv-static-17\install"

DOpenCV\_MODULES="core;imgproc;highgui;imgcodecs;videocodecs" -G "CodeBlocks - NMake" ..

### <span id="page-5-1"></span>**Reference**

[1] DURAND, Frédo; DORSEY, Julie. Fast bilateral filtering for the display of high-dynamic-range images. In: *Proceedings of the 29th annual conference on Computer graphics and interactive techniques*. 2002. p. 257-266.

[2] REINHARD, Erik, et al. Photographic tone reproduction for digital images. In: *Proceedings of the 29th annual conference on Computer graphics and interactive techniques*. 2002. p. 267-276.

<sup>4</sup> https://cmake.org/

<sup>5</sup> https://docs.microsoft.com/cs-cz/cpp/build/reference/md-mt-ld-use-run-time-library?view=msvc-160